# **Utilice la documentación de la API On-board de vManage para realizar investigaciones y pruebas**

### **Contenido**

Introducción **Prerequisites Requirements** Componentes Utilizados Documentación de API de AccessOnboard Probar API desde la herramienta de documentación Información Relacionada

# **Introducción**

Este documento describe cómo validar y configurar las llamadas API REST a vManage mediante la documentación integrada.

# **Prerequisites**

#### **Requirements**

No hay requisitos específicos para este documento.

#### **Componentes Utilizados**

Este documento no se limita a versiones de software específicas o tipos de implementación de vManage.

La información que contiene este documento se creó a partir de los dispositivos en un ambiente de laboratorio específico. Todos los dispositivos que se utilizan en este documento se pusieron en funcionamiento con una configuración verificada (predeterminada). Si tiene una red en vivo, asegúrese de entender el posible impacto de cualquier comando.

### **Acceso a la documentación de la API integrada**

La documentación de la API integrada de vManage se encuentra en la dirección URL **https://<vmanage\_ip>:<port:>/apidocs**. Esta documentación muestra las API disponibles en la versión de software actual.

Esto requiere iniciar sesión con credenciales de vManage válidas. Aunque varios niveles de privilegio pueden ver la documentación, sólo un usuario netadmin puede ejecutarlos todos.

**Nota**: la página de documentación de la API está disponible para los arrendatarios en un entorno de varios arrendatarios; sin embargo, algunos comandos están restringidos únicamente al proveedor.

vManage muestra una lista de categorías de las API disponibles. Haga clic en la categoría deseada, seguida de la propia llamada API, que muestra estos campos:

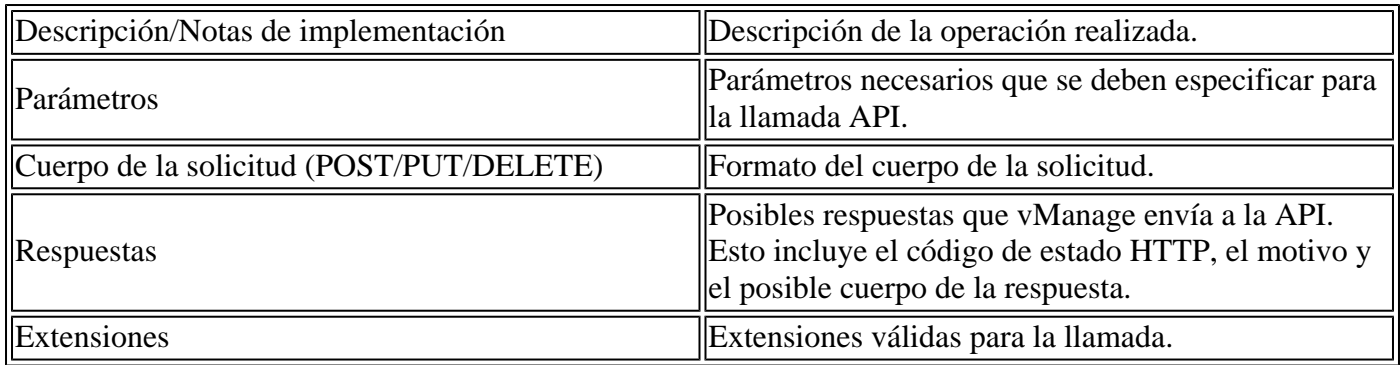

# **Probar API desde la herramienta de documentación**

Las API disponibles se pueden probar mediante la opción **Try It Out**.

**Nota**: Tenga en cuenta que no se trata de una simulación. La llamada se ejecuta en realidad en el vManage local. Planifique cualquier impacto asociado en consecuencia.

- 1. Haga clic en el botón **Try It Out**.
- 2. Introduzca todos los parámetros necesarios.
- 3. Haga clic en **Ejecutar**.

Este comando realiza la tarea API y devuelve la respuesta recibida de vManage, que incluye estos campos:

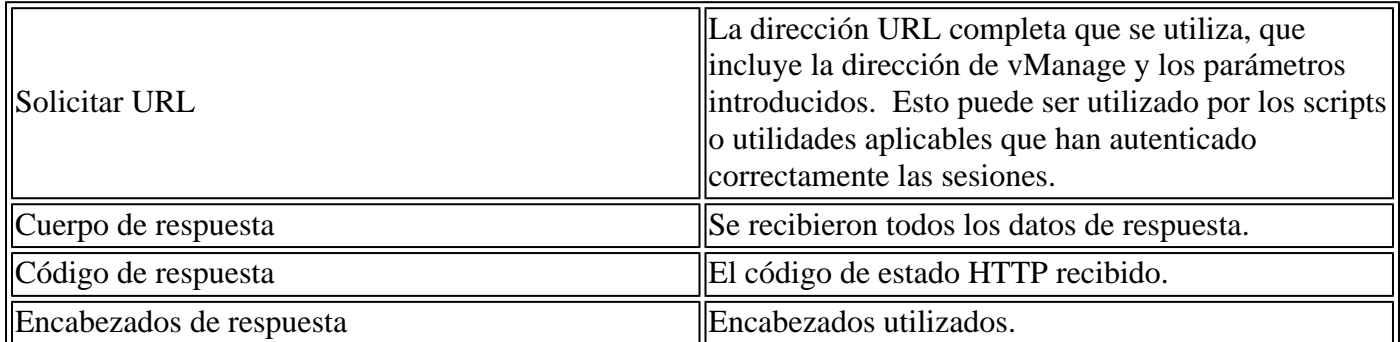

### **Información Relacionada**

[Documentación de la API de Cisco Developer vManage](https://developer.cisco.com/docs/sdwan/#!introduction/cisco-sd-wan-vmanage-api)

#### Acerca de esta traducción

Cisco ha traducido este documento combinando la traducción automática y los recursos humanos a fin de ofrecer a nuestros usuarios en todo el mundo contenido en su propio idioma.

Tenga en cuenta que incluso la mejor traducción automática podría no ser tan precisa como la proporcionada por un traductor profesional.

Cisco Systems, Inc. no asume ninguna responsabilidad por la precisión de estas traducciones y recomienda remitirse siempre al documento original escrito en inglés (insertar vínculo URL).